# Value of Files

CS303E: Elements of Computers and Programming Files

Dr. Bill Young Department of Computer Science University of Texas at Austin

Last updated: December 7, 2023 at 06:41

**Files** are a persistent way to store programs, input data, and output data.

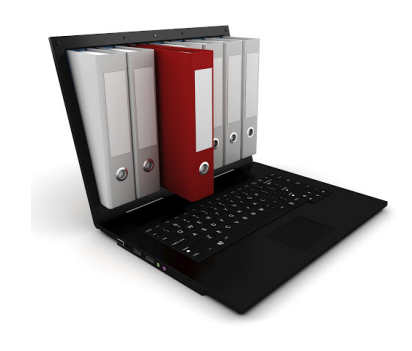

Files are stored in the memory of your computer in an area allocated to the file system, which is typically arranged into a hierarchy of directories.

The *path* to a particular file details where the file is stored within this hierarchy.

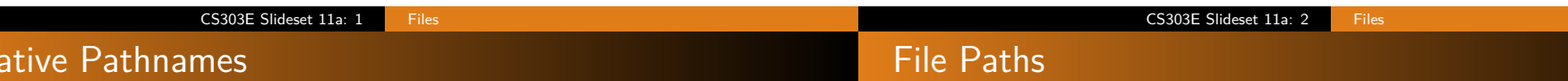

A path to a file may be absolute or relative.

Rel

If you just name the file, you're specifying that it is in the current working directory, i.e., relative to where you currently are in the file system hierarchy.

```
> pwd
/u/ byoung / cs303e / slides
> ls -l MTable
-rw-r----- 1 byoung prof 812 Sep 21 13:11 MTable
> ls -l /u/ byoung / cs303e / slides / MTable
-rw-r----- 1 byoung prof 812 Sep 21 13:11 /u/byoung/cs303e/
    slides / MTable
> ls syllabus303e . html
ls : cannot access ' syllabus303e . html ': No such file or
    directory
> ls ../ syllabus303e . html
../ syllabus303e . html
```
On Windows, a file path might be:

c:\byoung\cs303e\slides\slides11a-files.tex

On Linux or MacOS, it might be:

/home/byoung/cs303e/slides/slides11a-files.tex

Python passes filenames around as strings, which causes some problems for Windows systems, partly because Windows uses the "\" in filepaths. Recall that backslash is an escape character, and including it in a string may require escaping it.

### Getting Your Bearings

There is a way in Python to treat a string as a **raw string**, meaning that escaped characters are treated just as any other characters.

```
>>> print ( " abc \ ndef " )
abc
def
>>> print(r"abc\ranglendef")
abc \ ndef
```
Prefix the string with an "r". You may or may not need to do this for Windows pathnames including "\"

Students often find that the file they want to run isn't in the directory where they're running Python. The following Python program shows the current directory and lists the files in it:

```
# Show the current directory and files in it.
import os
dir = os.getcvd()print ("Directory is: ", dir )
myfiles = os . listdir ()
for file in myfiles :
    print ( file )
```

```
> python showDirectory . py
Directory is: /u/byoung/cs303e/python
ComputeAngles . py
ComputeCircleArea . py
ExamExample . py
FindMax . py
...
Project2 - fibonacci - numbers . py
```
#### CS303E Slideset 11a: 5 Files CS303E Slideset 11a: 6 Files Managing Files in Python Opening a File

Python provides a simple, elegant interface to storing and retrieving data in files.

- open : establish a connection to the file and associate a local file handle with a physical file.
- close : terminate the connection to the file.
- read : input data from the file into your program.
- write : output data from your program to a file.

Before your program can access the data in a file, it is necessary to open it. This returns a file object, also called a "handle," that you can use within your program to access the file.

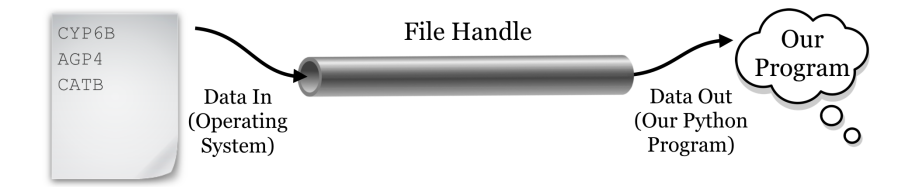

It also informs the system how you intend for your program to interact with the file, the "mode," e.g., read or write.

CS303E Slideset 11a: 7 Files

# Example of Opening a File

### Opening a File: Modes

General Form:

fileHandle = open(filename, mode)

```
\Rightarrow outfile = open ("MyNewFile", "w")
>>> outfile.write ("My dog has fleas!\n")
18
>>> outfile . close ()
>>> # cntr -D out of interactive mode
> cat MyNewFile
My dog has fleas !
```
Here outfile is the file handle that you use to refer to the file within your program.

Here are the permissible modes for files:

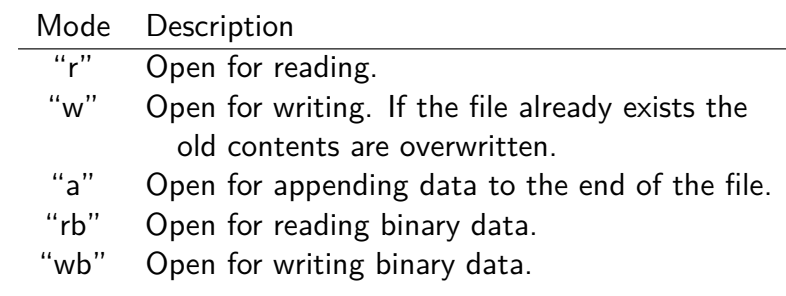

You also have to have necessary permissions from the operating system to access the files.

BTW: the mode defaults to reading, so open(file) is equivalent to open(file, "r")

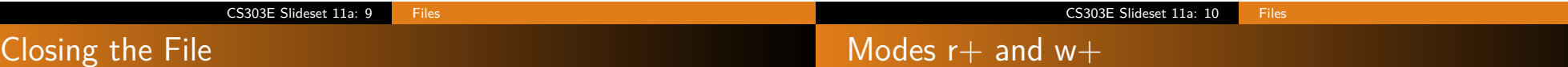

General form:

fileHandle.close()

All files are closed by the OS when your program terminates. Still, it is very important to close any file you open in Python.

- the file will be locked from access by any other program while you have it open;
- items you write to the file may be held in internal buffers rather than written to the physical file;
- if you have a file open for writing, you can't read it until you close it, and re-open for reading;
- it's just good programming practice.

I didn't realize this until recently, but you actually can have a file open for both reading and writing simultaneously, using mode r+ and w+.

However, it's pretty dangerous to do so, because writing occurs where the file pointer is, which may be at the start of the file.

It's easy to overwrite the file contents. **Don't use these modes in this class.**

### Use readlines, not read

There are various Python functions for reading data from or writing data to a file, given the file handle in variable fn.

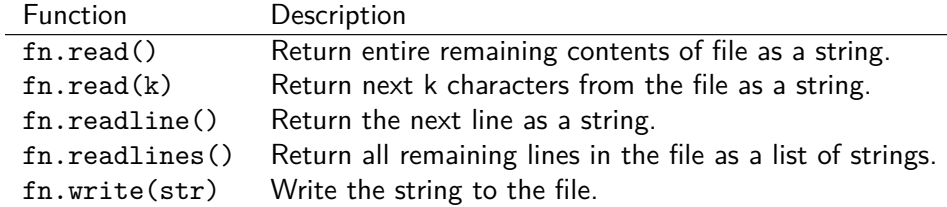

These functions advance an internal file pointer that indicates where in the file you're reading/writing. open sets it at the beginning of the file.

Students have a tendency to use read on the contents of a file, because you already know how to manipulate strings. In general, don't do that!

A file can be many megabytes long and you don't want to create a string that long.

Instead use readline to read the file line by line (unless you know the file is very small.

That's much more scalable; it doesn't really matter how long the file is.

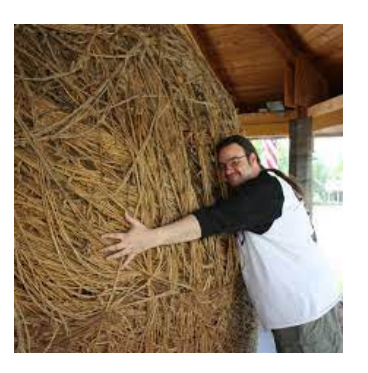

#### CS303E Slideset 11a: 13 Files

# Testing File Existence

Sometimes you need to know whether a file exists, otherwise you may overwrite an existing file. Use the isfile function from the os.path module.

```
>>> import os . path
>>> os . path . isfile ( " slides11a - files . pdf " )
True
>>> os . path . isfile ( " slides11a - files . png " )
False
```
Here the filepath given is *relative* to the current directory.

CS303E Slideset 11a: 14 Files

# Let's Take a Break

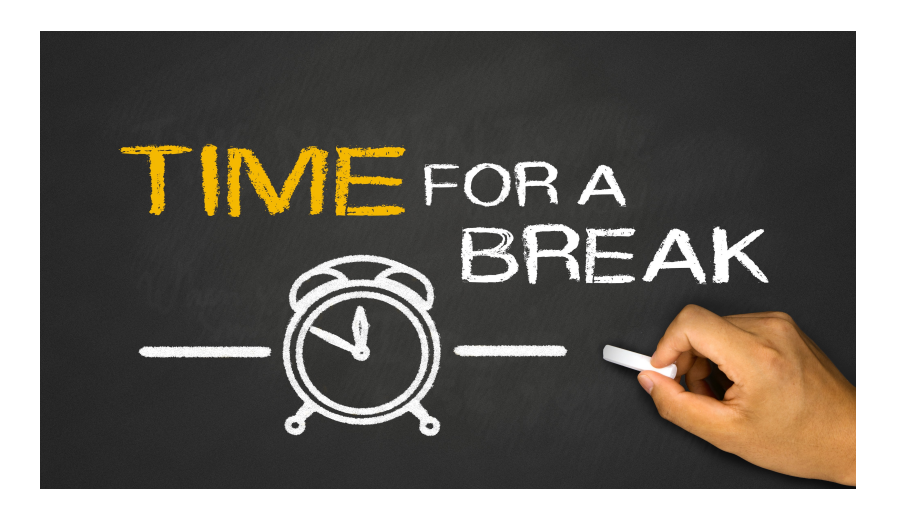

### Example: Read Lines from File

#### Example: Read Lines from File

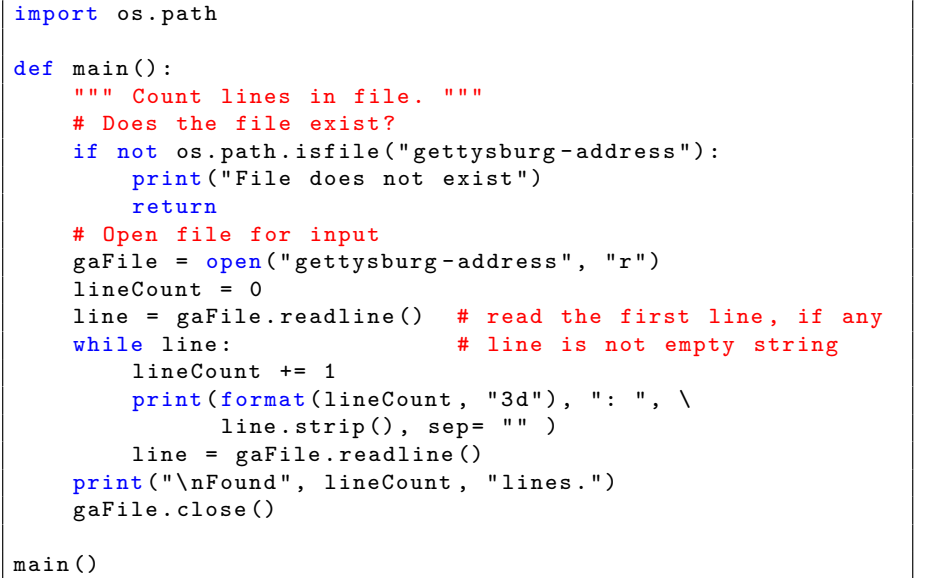

#### > ls gettysburg - address gettysburg - address > wc gettysburg - address 21 278 1475 gettysburg - address > python ReadFile . py 1: Four score and seven years ago our fathers brought forth on this 2: continent, a new nation, conceived in Liberty, and dedicated to the ... 21: freedom -- and that government of the people , by the people , for the 22: people, shall not perish from the earth. Found 22 lines .

CS303E Slideset 11a: 18 Files

CS303E Slideset 11a: 17 Files

# Example: Write File

Recall our earlier example to generate and print a multiplication up to LIMIT. Below is the code to write the table to a file MTable.

```
LIMIT = 13def main () :
   """ Print a multiplication table to LIMIT - 1. """
   outfile = open("MTable", "w")outfile . write (" Multiplication Table ". center \
                       (6 + 4 * (LIMIT - 1)) + "\\n")# Display the number title
   outfile.write(" |")for j in range (1, LIMIT):
       outfile.write (format(j, "4d"))outfile.write ("n") # jump to a new line
   outfile.write("-----" + "-----" * (LIMIT - 1) + "\\n")
```
Code continues next slide.

# Example: Write File

Continued from previous slide.

```
# Display table body
for i in range(1, LIMIT):
    outfile.write (format(i, "3d") + " |")for j in range (1, LIMIT):
        # Display the product and align properly
        outfile.write ( format ( i*j, "4d"))
    outfile.write("n")outfile . close ()
```
There are some major differences between print and write:

- **1** print inserts a newline at the end of each line, unless you ask it not to. write does not do that.
- <sup>2</sup> print takes an arbitrary number of arguments and coerces them all to strings; write only takes one argument and it must be a string.

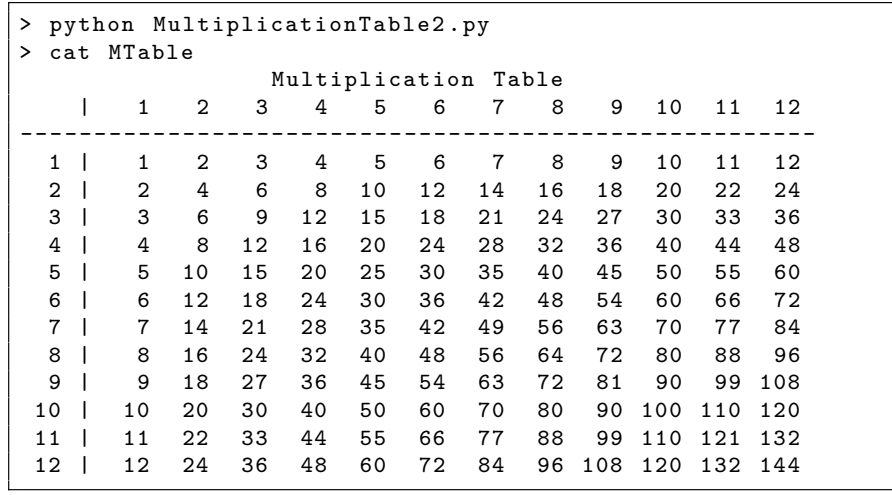

### Example: Reading One File, Writing Another

import os . path

```
def CopyFile () :
   """ Copy contents from file1 to file2 . """
   # Ask user for filenames
   f1 = input("Source filename: ").strip()f2 = input (" Target filename : " ). strip ()
   # Check if target file exists .
   if os.path.isfile(f2):
       print ( f2 + " already exists")return
   # Open files for input and output
   infile = open(f1, "r")outfile = open( f2, "w" )# Copy from input to output a line at a time
   for line in infile :
        outfile . write ( line )
   # Close both files
   infile . close ()
   outfile . close ()
```
CopyFile ()

CS303E Slideset 11a: 21 Files

# Running CopyFile

Here ls and cat are Linux/MacOS commands to list files and display the contents of a file, respectively.

```
> ls HelloWorld . py
HelloWorld . py
> cat HelloWorld . py
print ( "Hello, World!" )
> ls NewHelloWorld . py
ls : cannot access ' NewHelloWorld . py ': No
   such file or directory
> python CopyFile . py
Source filename : HelloWorld . py
Target filename : NewHelloWorld . py
> cat NewHelloWorld . py
print ( "Hello, World!" )
```
#### CS303E Slideset 11a: 22 Files

# Example: Reading and Writing File

One cannot simultaneously read and write a file in Python. However, you can write a file, close it, and re-open it for reading.

In file WriteReadNumbers.py:

```
from random import randint
def main () :
    """ Write 100 random integers to a file , read them
        back, and print them, 10 per line. """
    # Open file for writing
    outfile = open (" RandomNumbers . txt " , "w")
    # Write 100 random integers in [0 .. 99] to file
    for i in range (100) :
        outfile.write(str(randint(0, 99)) + "")outfile . close ()
```
Code continues on next slide.

Continued from previous slide.

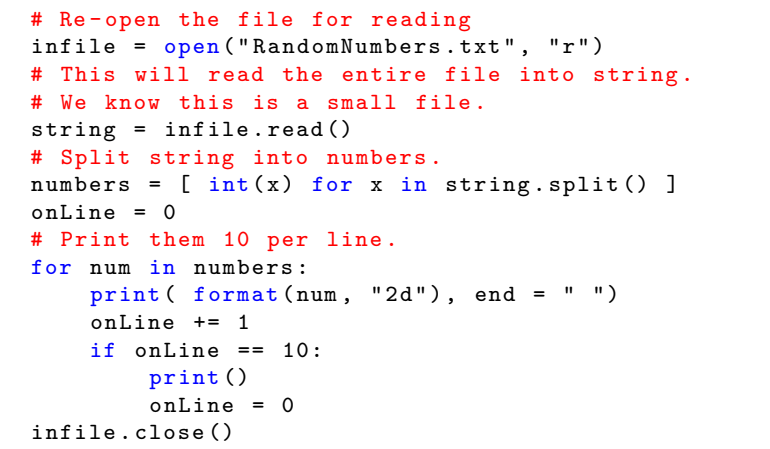

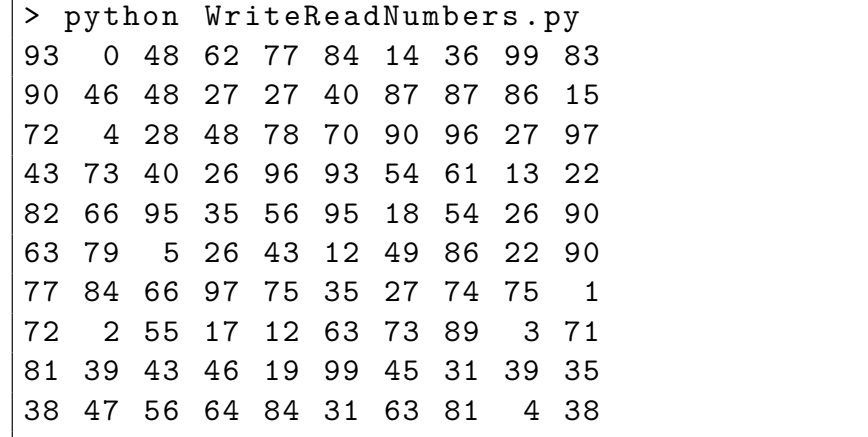

CS303E Slideset 11a: 25 Files

CS303E Slideset 11a: 26 Files

# Append Mode

Opening a file in append mode "a", means that writing a value to the file appends it at the end of the file.

It does not overwrite the previous content of the file.

You might use this to maintain a log file of transactions on an account.

New transactions are added at the end, but all transactions are recorded.

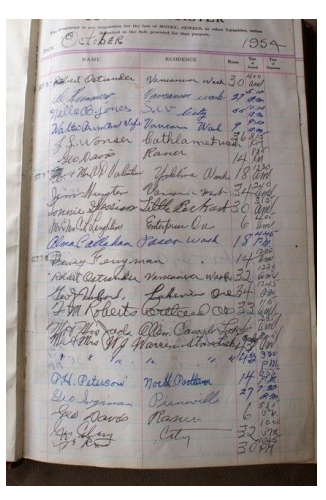

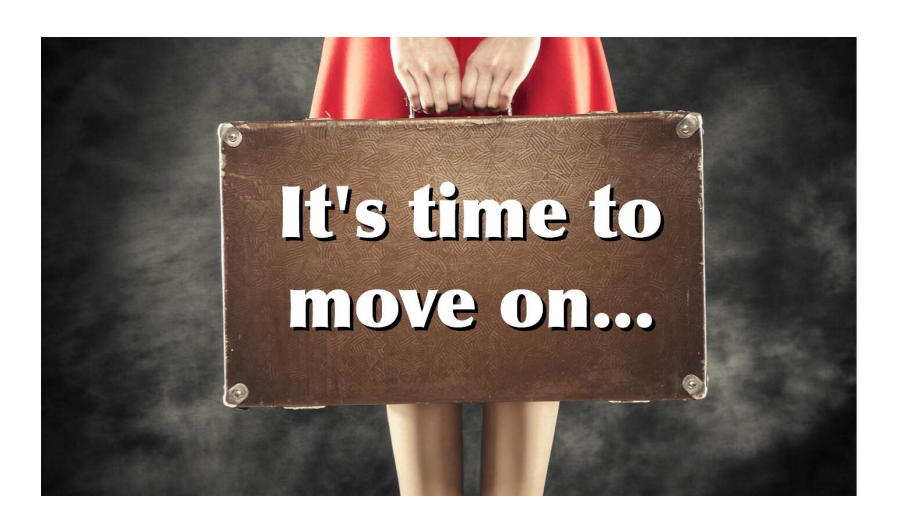

**Next stop:** Tuples, sets and dictionaries.